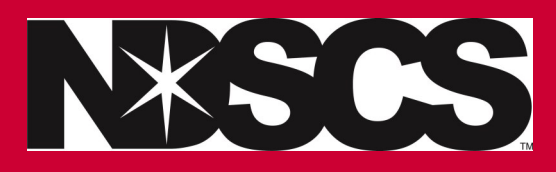

**\*Follow these instructions**

## 1. Log into [Campus Connection](https://studentadmin.connectnd.us/psp/NDCSPRD/EMPLOYEE/HRMS/?cmd=login)

Your user name is typically your firstname.lastname (sometimes there is a middle initial or a number added if you have common

**Forgot your password? You can do a password reset...more information found [here!](https://www.ndscs.edu/sites/default/files/2023-04/How%20to%20RESET%20password.pdf)**

2. Follow the instructions on [how to register for a class.](https://www.ndscs.edu/sites/default/files/2023-03/Dual%20Credit%20registration%20instructions%20MASTER.pdf)

\*Remember your high school dual credit point of contact has the QR code to scan to show you the list of classes you can take for dual credit.

**Contact the NDSCS Dual Credit office if you have any questions.**

NDSCS.DualCredit@ndscs.edu

Dawn Knudson 701-671-2437

Missy DeHaan 701-231-6908